# **Серия UPort 1100**

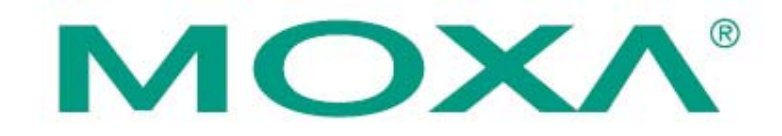

# **Преобразователи USB в RS-232/RS-422/485**

# **Краткое руководство по установке**

#### **3-е издание, январь 2008**

# **1. Описание**

Преобразователи UPort от компании MOXA подключаются к USB-порту компьютера и предназначены для создания в компьютере дополнительных последовательных портов в операционных системах Windows или Linux. Серия UPort 1100 состоит из следующих моделей:

- UPort 1110 USB в 1 порт RS-232 (предыдущее название NPort U1110);
- UPort 1130 USB в 1 порт RS-422/485;
- UPort 1150 USB в 1 порт RS-232/422/485;
- UPort 1150I USB в 1 порт RS-232/422/485 с гальванической изоляцией 2 КВ.

#### *Примечание*

Перед подключением преобразователя к USB-порту компьютера рекомендуется сначала установить драйвер. Описание процесса установки дано в разделе 3.

После установки драйвера преобразователь UPort может быть подключен к любому порту USB Type A управляющего компьютера или USB-хаба. Поскольку преобразователи поддерживают горячее подключение, их установкой не требуется выключать питание компьютера. **Мастер Установки Оборудования** (Found New Hardware) автоматически разместит соответствующие драйверы, в процессе установки адаптера в системы Windows будут появляться различные информационные окна.

После завершения работы **Мастера Установки Оборудования** (Found New Hardware), изменять настройки последовательного порта можно будет через **Диспетчер Устройств Windows** (Windows Device Manager). В Диспетчере Устройств появится новый последовательный порт появится в списке портов (COM & LPT), а также новое устройство в группе Многопортовые Последовательные Адаптеры (Multiport Serial Adapters).

# **2. Комплект поставки**

Перед установкой преобразователя, пожалуйста, убедитесь в наличии всех компонентов:

- Адаптер USB в последовательный порт серии UPort 1100
- CD с документацией и программным обеспечением
- Краткое руководство по установке UPort 1100
- Гарантийный талон (5 лет)

В комплект поставки UPort 1130/1150 также входит:

• Миниатюрный переходник с DB9F на винтовые клеммы

Пожалуйста, сообщите Вашему торговому представителю, если какой-то из этих компонентов отсутствует.

# **3. Установка драйвера для Windows**

Нижеследующие инструкции даны на примере ОС Windows XP, но аналогичные шаги следует предпринять и для установки на Windows 98/ME/2000, а также XP, 2003 и Vista (32-bit и 64-bit). 1) Запустите файл Setup.exe на CD-диске, входящем в комплект поставки. Нажмите **NEXT** для начала установки драйвера.

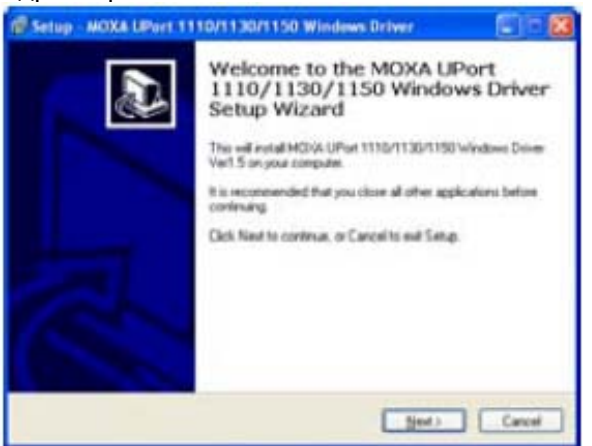

2) Нажмите **NEXT** для установки драйвера в указанную папку.

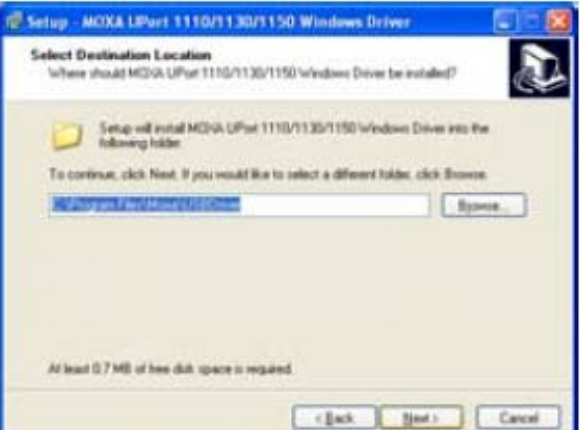

3) Нажмите **Install** для начала установки.

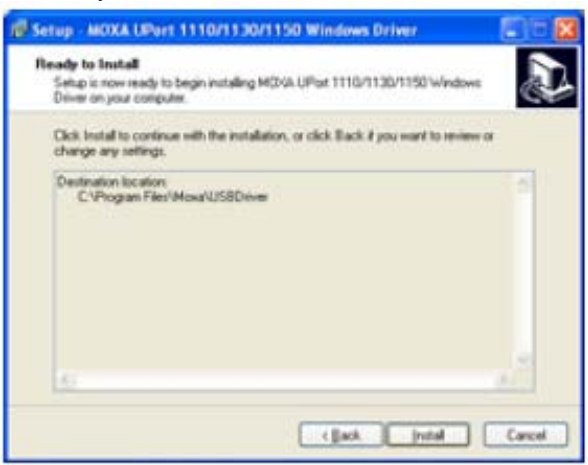

4) Далее появится предупреждение о том, что данное программное обеспечение не проверенным программным обеспечением Windows. Это стандартное предупреждение, и компания MOXA полностью проверила безопасность драйвера для операций Windows. Пожалуйста, для продолжения нажмите Yes.

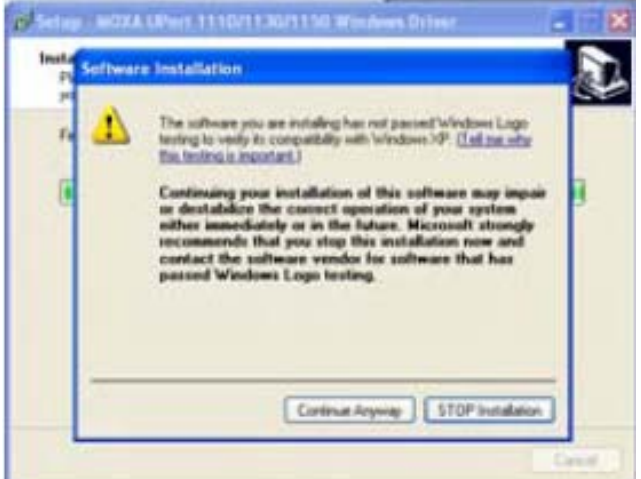

5) Появится уведомление о том, что все файлы были успешно установлены. Нажмите Finish.

# 4. Подключение преобразователя

1) Подключите преобразователь к любому порту USB, например, к USB-порту компьютера. Система Windows произведет опознание нового подключенного устройства и выдаст сообщение Обнаружено Новое Устройство (Found New Hardware).

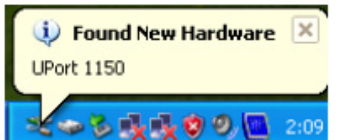

2) Пользователи Windows XP и 2003 (32-bit и 64-bit) увидят следующее окно. Выберите No, not this time и нажмите NEXT.

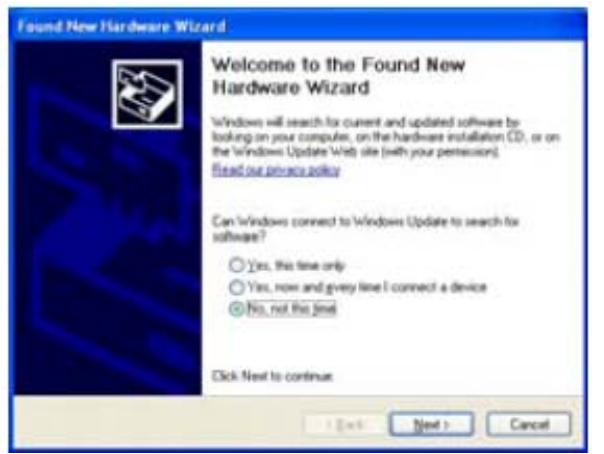

3) Выберите Install the software automatically (Recommended) и нажмите NEXT.

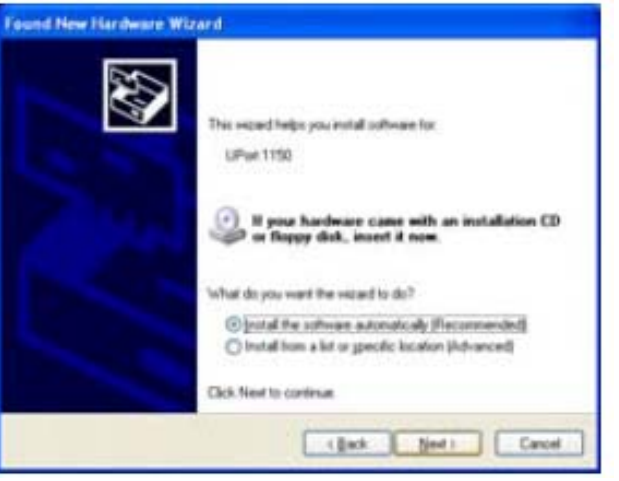

4) Далее появится предупреждение о том, что данное программное обеспечение не является проверенным программным обеспечением Windows. Это стандартное предупреждение, и компания MOXA полностью проверила безопасность драйвера для операций Windows. Пожалуйста, для продолжения нажмите Continue Anyway.

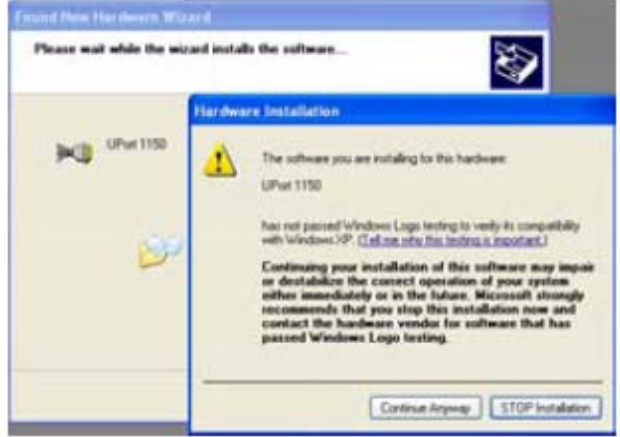

5) Появится окно, показывающее название преобразователя и уведомляющее об окончании установки драйвера. Нажмите Finish.

#### 5. Установка драйвера порта

1) Для установки драйвера нового последовательного порта автоматически откроется Мастер Установки Оборудования. Пользователи Windows XP и 2003 (32-bit и 64-bit) увидят следующее окно. Выберите No, not this time и нажмите NEXT

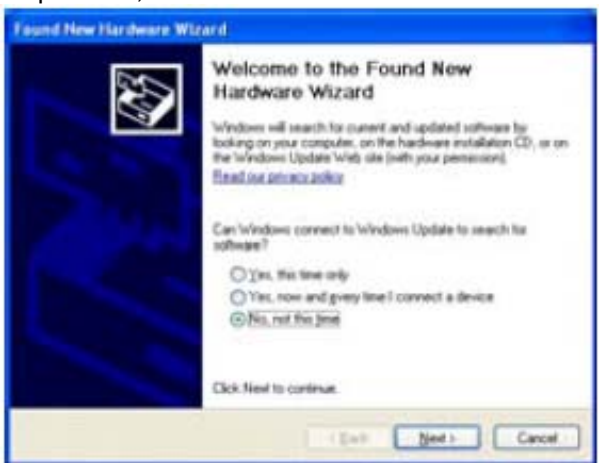

2) Выберите Install the software automatically (Recommended) и нажмите NEXT.

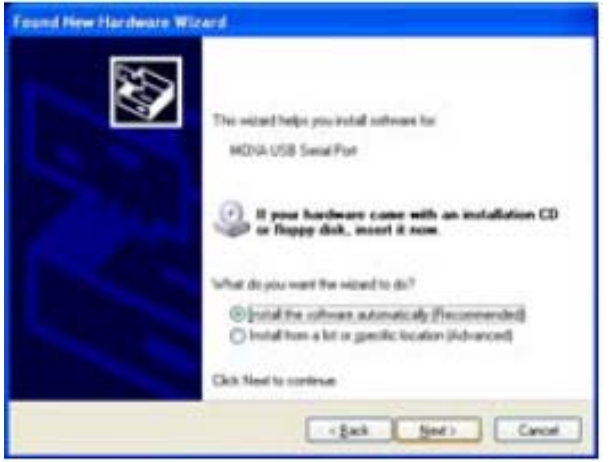

3) Далее появится предупреждение о том, что данное программное обеспечение не является проверенным программным обеспечением Windows. Это стандартное предупреждение, и компания MOXA полностью проверила безопасность драйвера для операций Windows. Пожалуйста, для продолжения нажмите Continue Anyway.

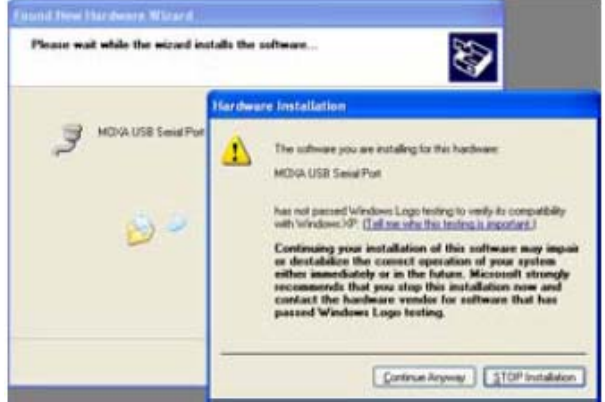

4) После того, как все файлы будут скопированы в систему, откроется окно с уведомлением о завершении установки нового СОМ-порта. Пожалуйста, нажмите Finish.

#### 6. Установка драйвера для Linux для преобразователей UPort 1100

#### 1) Выполните следующие команды:

```
#mount /dev/cdrom /mnt/cdrom
#cd /
#mkdir moxa
#cd moxa
#cp /mnt/cdrom/<driver directory>/driv_linux2.6_uport1p_vx.x_build_xx.tgz
#tar xvfz driv_linux2.6_uport1p_vx.x_build_xx.tgz
```
 $2)$ #cd mxu11x0 #make clean; make install

 $3)$ #modprobe mxu11x0

# **7. Выводы последовательного порта**

Преобразователи UPort 1100 оснащены разъемами DB9 типа male. Вывода порта показаны в таблице.

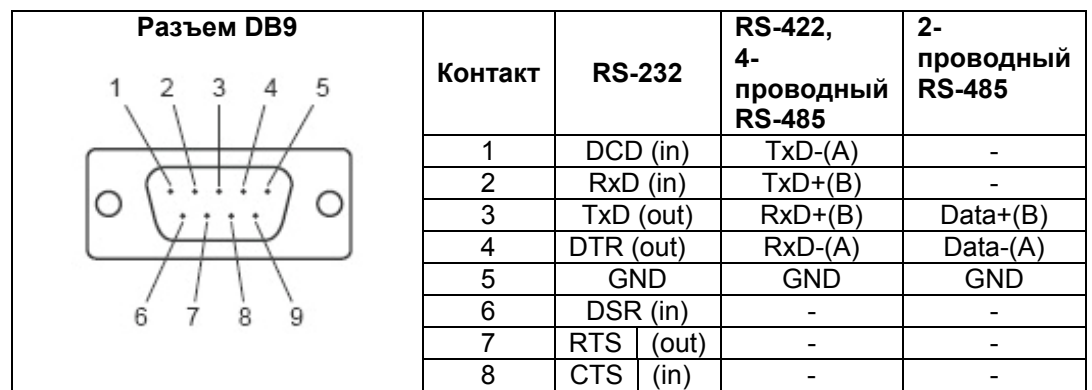

UPort 1130/1150/1150I поставляется с переходником DB9 в винтовые клеммы. Выводы порта показаны ниже:

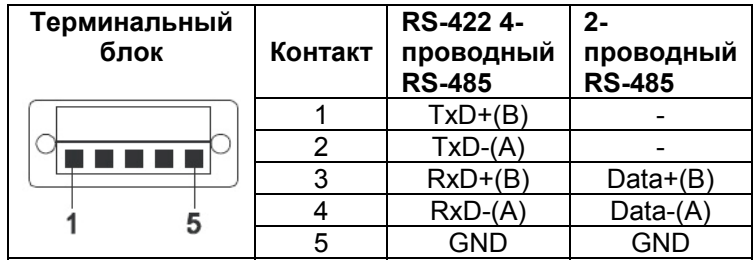

Обратите внимание, что переходник соединяет контакт 1 разъема DB9 с контактом 2 терминального блока, а также контакт 2 разъема DB9 с контактом 1 терминального блока.

> **Официальный дистрибьютор в России ООО «Ниеншанц-Автоматика»**  www.nnz-ipc.ru www.moxa.ru sales@moxa.ru support@moxa.ru